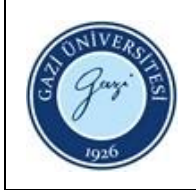

## **1. Sorumlular:** Referans ve Eğitim Birimi Personeli

## **2. Uygulama:**

- 2.1. Enstitülerden kütüphaneye gönderilen yüksek lisans, doktora, uzmanlık ve sanatta yeterlilik tezlerini teslim alınız.
- 2.2. Tezlerle birlikte gelen resmi yazıyı gelen evrak dosyasına ekleyiniz.
- 2.3. "**Akademik Veri Yönetim Sistemi**" açık erişim modülüne tanımlanan yönetici şifresi ile giriş yapınız.

2.4. Yeni kayıt oluşturmak için "Veri Yönetim Modülü" sekmesinden" Yönetilen Tezler" alanını açınız. .

- 2.5. Arama alanından öğrencinin ya da tezin adıyla tezi aratınız.
- 2.6. Tez girişi hiç yapılmamış ise tezin bilgilerini sisteme eksiksiz giriniz, sisteme tezin cd'sini yükleyiniz ve kaydediniz.
- 2.7. Tezde kısıtlama varsa kısıtlama alanına tezin açılacağı tarihi giriniz.
- 2.8. Tezin girişi daha önce yapılmış ise Açık Erişim Sistemi"ndeki eksik verilerini tamamlayarak kaydediniz.
- 2.9. Kısıt tarihi biten tezi açık erişim sistemine dâhil ediniz.

2.10. Yeni kayıt oluşturulan tezler ile düzenlenen tezleri ayrı ayrı "Tez İsim Listesi" ne sıra sayı numarası vererek ekleyiniz.

- 2.11. Sıra sayı numarası verilen tezleri muhafaza kutusuna yerleştiriniz.
- 2.12. Sıra sayı numarası verilen tez onay formlarını dosyalayınız.

HAZIRLAYAN ......./......./...........

Birim Kalite Ekibi Başkanı

İMZA

ONAYLAYAN ......./......./...........

Daire Başkanı

İMZA

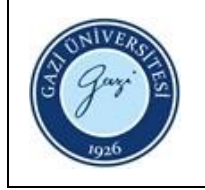

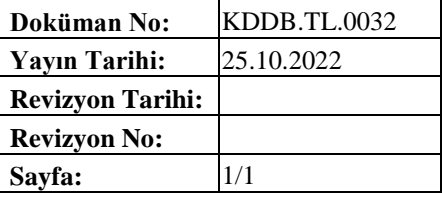